## **Timelapse Post-processing - Photos to Video using the Adobe Workflow**

Submitted by andre on Sat, 06/23/2012 - 10:16

This video shows you how to create a time lapse video with the use of Adobe software.

Shooting a series of photos is only half of the job of creating amazing timelapse films. The other part is taking all those photos and creating a movie from them. There are a myriad of workflows out there using free to expensive software for basic to advanced users. In this video we show one professional workflow using Adobe Bridge, Camera Raw and After Effects.

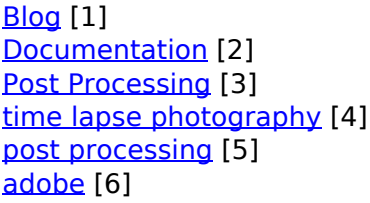

## **Source**

**URL:**[http://www.elysiavisuals.com/content/timelapse-post-processing-photos-video-using-adobe](http://www.elysiavisuals.com/content/timelapse-post-processing-photos-video-using-adobe-workflow)[workflow](http://www.elysiavisuals.com/content/timelapse-post-processing-photos-video-using-adobe-workflow)

## **Links**

[\[1\] http://www.elysiavisuals.com/article/blog](http://www.elysiavisuals.com/article/blog) [\[2\] http://www.elysiavisuals.com/article/documentation](http://www.elysiavisuals.com/article/documentation) [\[3\] http://www.elysiavisuals.com/article/post-processing](http://www.elysiavisuals.com/article/post-processing) [\[4\] http://www.elysiavisuals.com/tags/time](http://www.elysiavisuals.com/tags/time-lapse-photography)[lapse-photography](http://www.elysiavisuals.com/tags/time-lapse-photography) [\[5\] http://www.elysiavisuals.com/tags/post-processing](http://www.elysiavisuals.com/tags/post-processing) [\[6\]](http://www.elysiavisuals.com/tags/adobe) <http://www.elysiavisuals.com/tags/adobe>